## Eduroam Android 4.3 eller senare

Börja installationen i Android med att installerat eduroam CAT applikationen. Den är tillgänglig från Google Play och kommer att använda konfigurationsfilen som finns på cat.eduroam.org.

https://play.google.com/store/apps/details?id=uk.ac.swansea.eduroamcat

- 1. Installera applikationen Eduroam Cat på din mobiltelefon.
- 2. Starta webbläsaren i din Android.
- 3. Gå till http://etools.hig.se logga in med ditt användarkonto och kopiera därefter det specifika Eduroam-lösenordet.
- 4. Gå därefter till webbsidan https://cat.eduroam.org/
- 5. Ladda ner Eduroam installer.

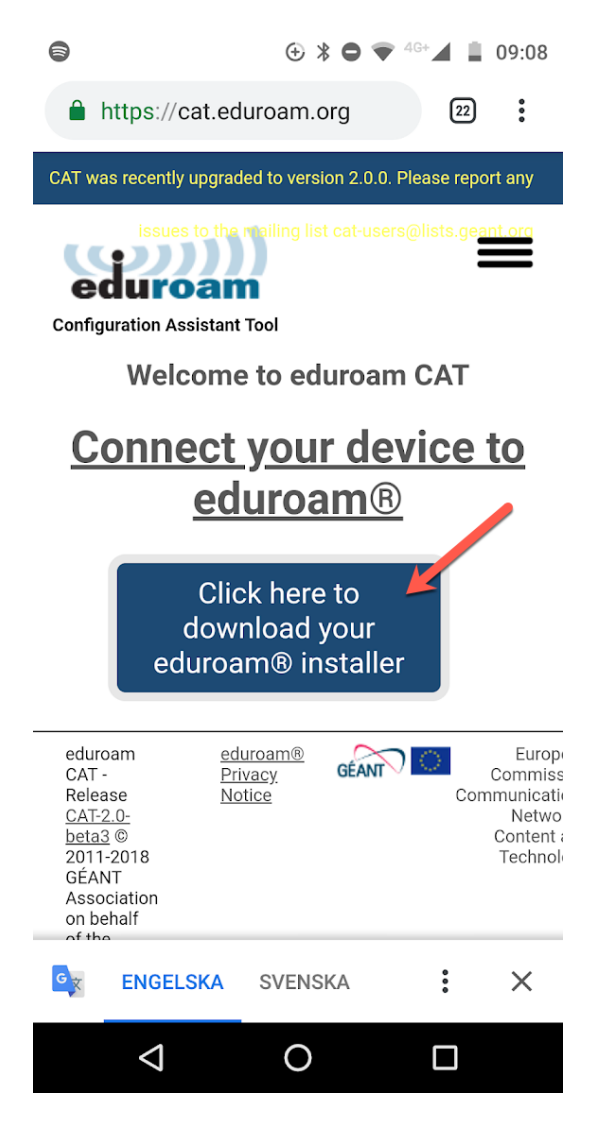

6. Välj i fältet Select your organisation: **University of Gävle**

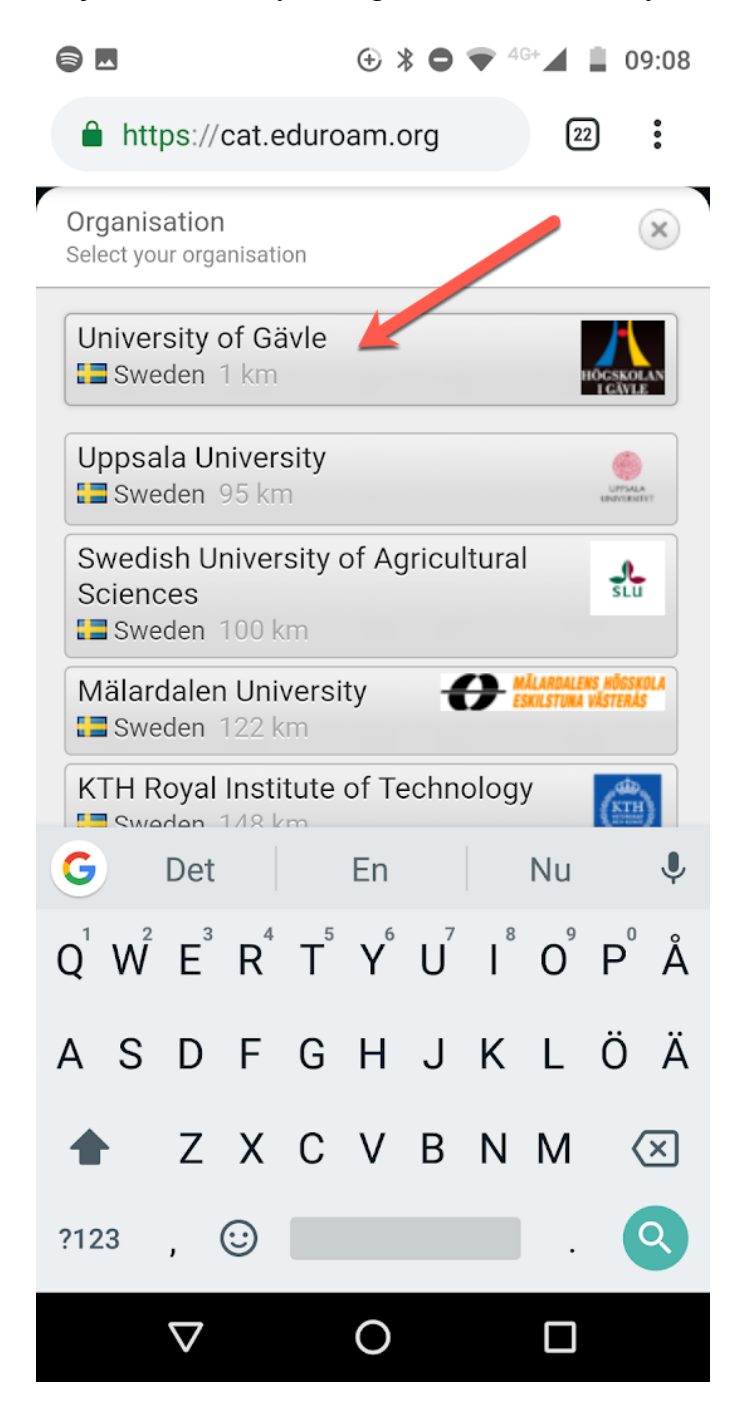

7. Klicka på den androidversion som föreslås.

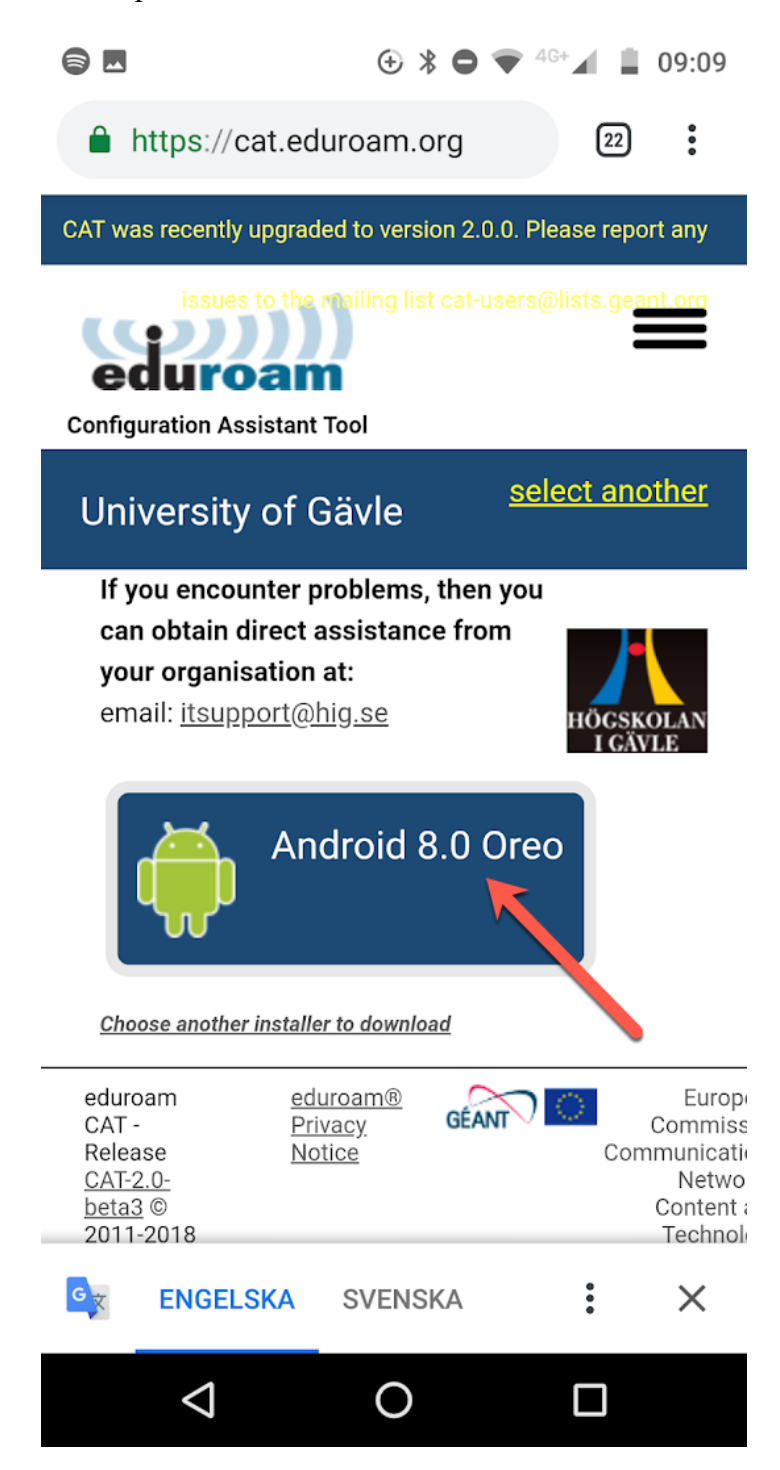

8. Klicka på den nedladdade konfigurationsfilen

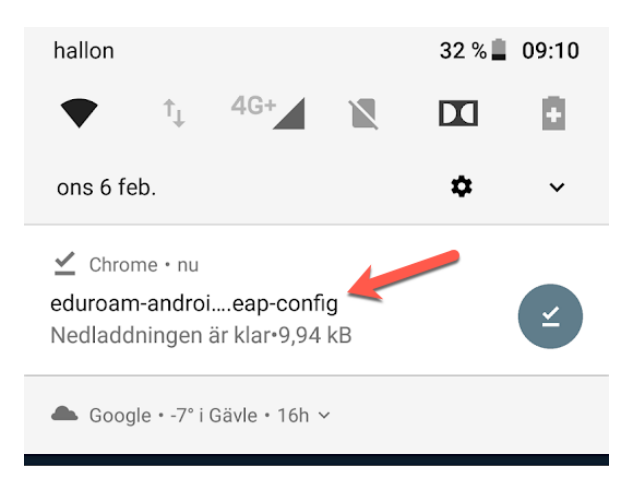

9. Klicka på Install.

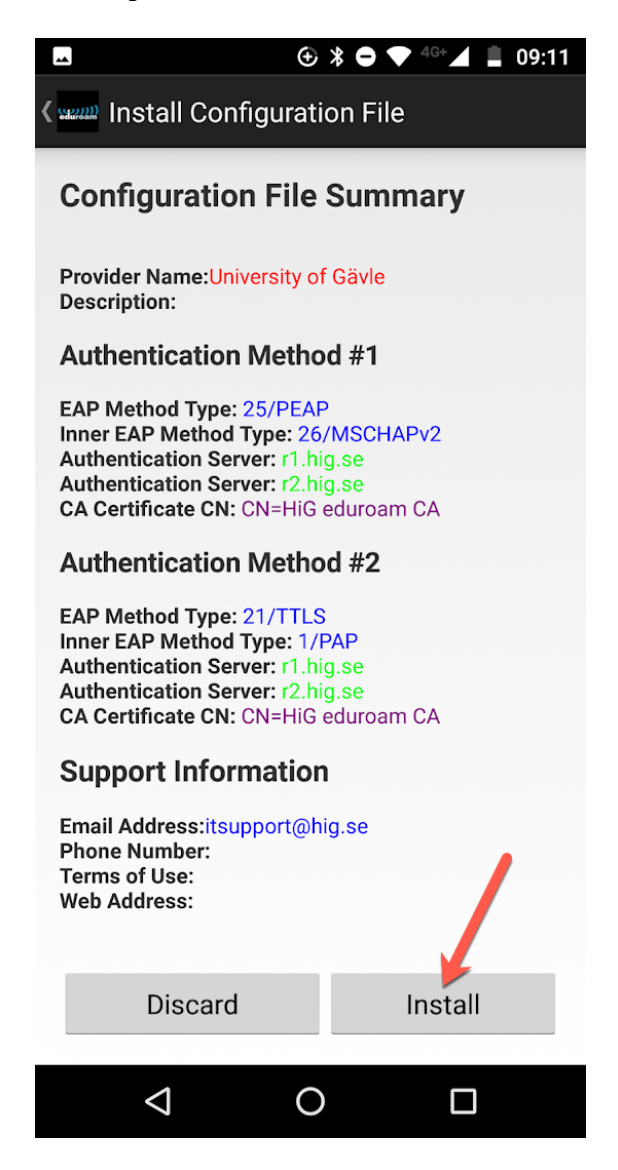

- 10. Fyll i ditt användarnamn: **användarnamn@hig.se**
- 11. Fyll i ditt Eduroam-lösenord.
- 12. Klicka på Install.

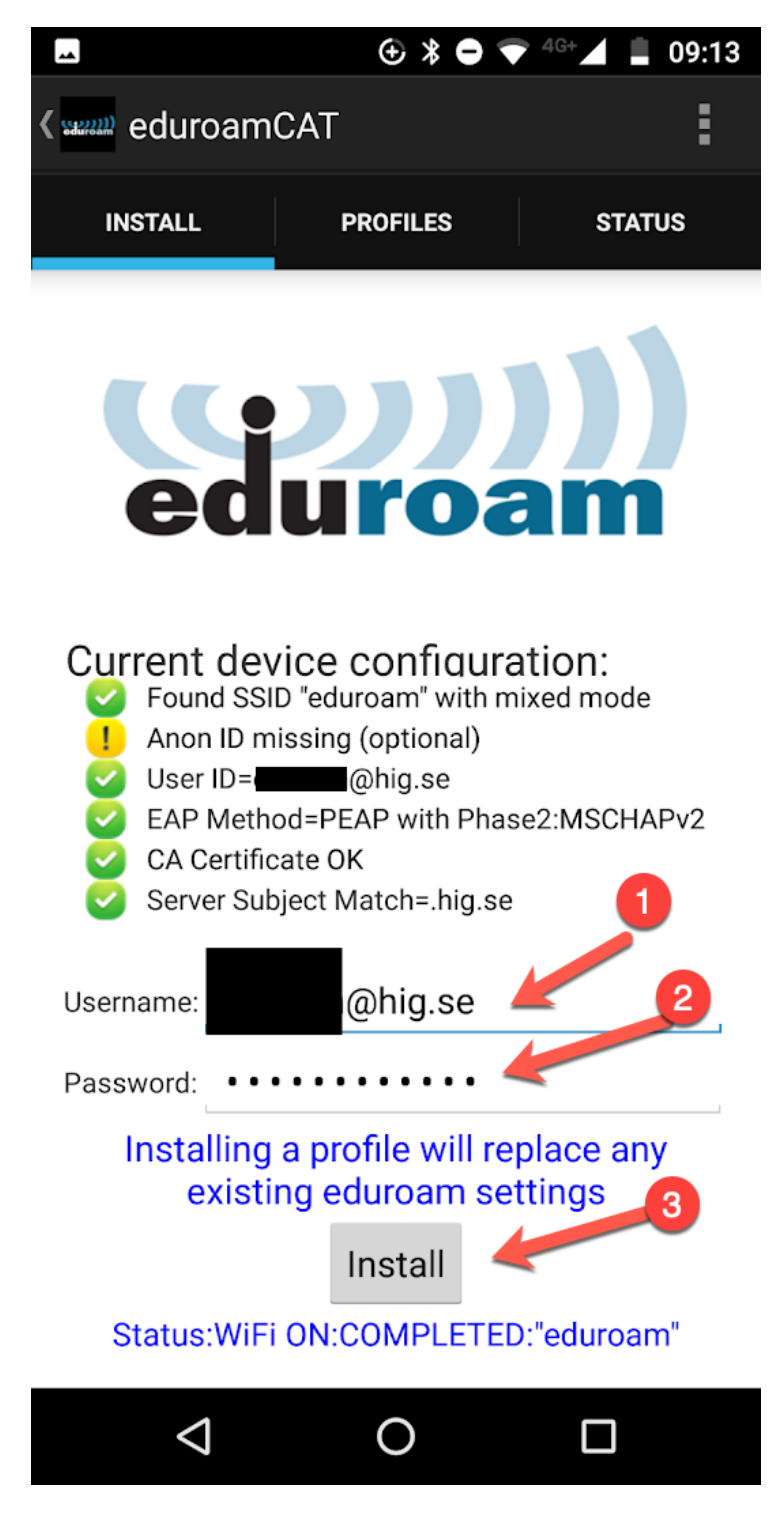

13. Klart.